# **BAB IV HASIL DAN PEMBAHASAN**

#### **4.1 Hasil Implementasi dan Pembahasan**

Berikut ini adalah hasil akhir produk akhir dari sistem yang dibangun serta pembahasannya :

## **4.1.1 Tampilan Awal Aplikasi**

Pada tampilan awal aplikasi terdapat 3 tombol utama yaitu: *Record Face*, *Train*, dan *Run Exam*, untuk lebih jelasnya bisa dilihat pada Gambar 4.1

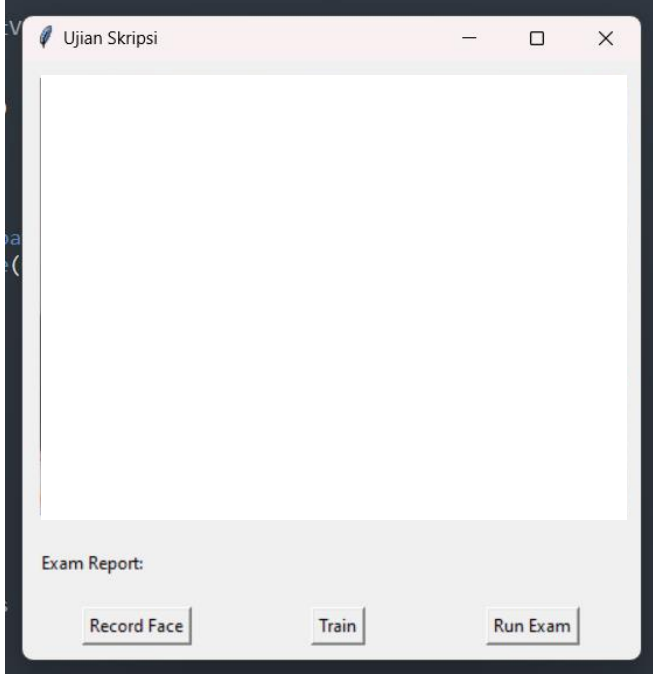

**Gambar 4.1** Tampilan Awal

# **4.1.2 Implementasi Pengumpulan Data**

Terdapat tombol *Record Face* yang berfungsi untuk mengambil 15 foto pengambil ujian seketika tombol diklik, yang nantinya dari hasil *record face* akan menjadi suatu *dataset*. *User* harus terlebih dahulu memasukkan nama yang ingin digunakan, setelah itu otomatis *frame* akan ter -*capture* menggunakan *screenshoot* dan akan dimasukkin ke dalam folder baru yang akan muncul secara otomatis yang berisikan 15 gambar *user*. Lebih lengkapnya dapat dilihat pada Gambar 4.2, Gambar 4.3, Gambar 4.4

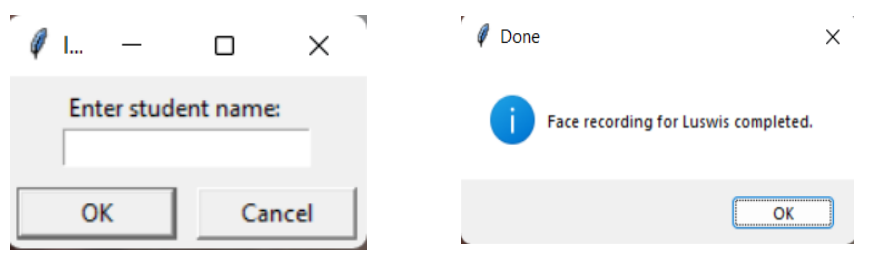

**Gambar 4.3** *Input* Nama *Gambar 4.2 Input* Berhasil

|  | Captured face 1/15 for Luswis  |
|--|--------------------------------|
|  | Captured face 2/15 for Luswis  |
|  | Captured face 3/15 for Luswis  |
|  | Captured face 4/15 for Luswis  |
|  | Captured face 5/15 for Luswis  |
|  | Captured face 6/15 for Luswis  |
|  | Captured face 7/15 for Luswis  |
|  | Captured face 8/15 for Luswis  |
|  | Captured face 9/15 for Luswis  |
|  | Captured face 10/15 for Luswis |
|  | Captured face 11/15 for Luswis |
|  | Captured face 12/15 for Luswis |
|  | Captured face 13/15 for Luswis |
|  | Captured face 14/15 for Luswis |
|  | Captured face 15/15 for Luswis |

**Gambar 4.4** *Code* Berhasil Input

#### **4.1.3 Implementasi** *Face Classification*

Pada tombol ini berfungsi untuk menghasilkan *classifier* yang didasarkan pada dataset yang sudah dihasilkan pada bagian *Record Face*. Disini juga proses *Training* dilakukan, untuk akurasinya mencapai >90%. Jika berhasil maka akan muncul notifikasi. Lebih jelasnya dapat dilihat pada Gambar 4.5

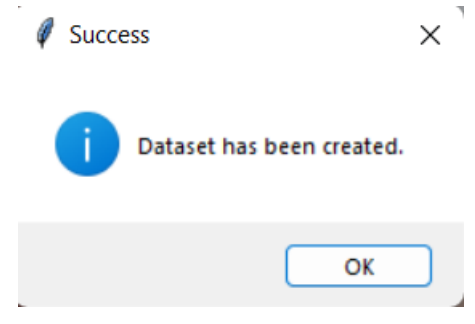

**Gambar 4.5** Dataset Berhasil Dibuat

Proses *Train Classifer* akan memakan waktu sesuai jumlah dataset yang mau digunakan, jika berhasil maka akan *progress* dibalik layarnya akan seperti pada Gambar 4.6

| Dataset loaded successfully.                     |
|--------------------------------------------------|
| <u>Facial embeddings extracted successfully.</u> |
| Unique Labels: ['Allan' ' <u>Luswis']</u>        |
| Label Counts: [15 15]                            |
| Classifier saved successfullv.                   |

**Gambar 4.6** Selesai *Training*

#### **4.1.4 Implementasi secara** *Real-time*

Terdapat tombol *Run Exam* dan *Stop Exam*, tombol ini berfungsi mengaktifkan video untuk mengambil secara terus menerus *frame web-cam*. Yang nantinya akan diproses menggunakan model yang sudah dibuat sebelumnya. Proses ini berjalan secara real-time dengan mengambil 1 *frame* / detik, maka dari itu akan terlihat patah-patah.

Untuk lebih jelasnya dapat dilihat pada Gambar 4.7

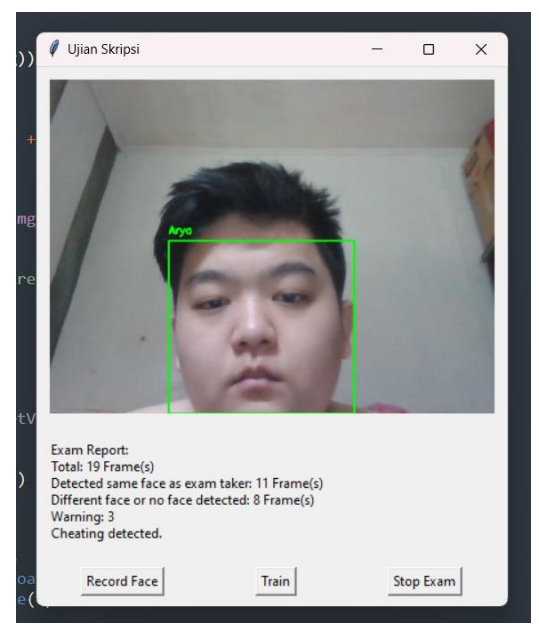

**Gambar 4.7** *Run Exam* dan *Stop Exam*

## **4.1.5 Implementasi Sistem Informasi**

Report akan muncul ketika user memencet tombol Stop Exam. Terdapat 6 parameter yang terdapat dalam report akhir, yaitu:

## **4.1.5.1 Total**

Parameter berfungsi untuk mengukur total keseluruhan jumlah frame selama kuis dijalankan.

#### **4.1.5.2** *Detected same face as exam taker*

Parameter ini berfungsi untuk menghitung jumlah *frame* yang memiliki wajah yang sama dengan wajah pengambil kuis. Penentu wajah pengambil kuis ditentukan oleh siapa yang pertama kali memencet *Record Face*.

#### **4.1.5.3** *Different faces or no face detected*

Parameter ini berfungsi untuk menghitung jumlah *frame* yang memiliki wajah yang bukan pengambil kuis dan juga total *frame* yang tidak ada wajah pengambil kuisnya sama sekali tidak lebih dari 3 detik.

### **4.1.5.4** *Warning*

Parameter ini akan ter-trigger dengan otomatis jika frame tidak memiliki wajah pengambil kuis lebih dari 3 detik. Untuk contohnya dapat dilihat pada Gambar 4.8

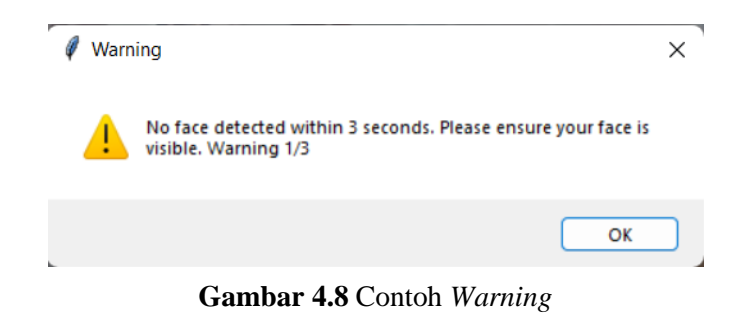

### **4.1.6 Implementasi Sistem** *Database*

Aplikasi akan menampilkan seluruh data yang ada di *database*, user juga dapat melakukan pencarian berdasarkan nama mahasiswa atau waktu mulai. Untuk lebih jelasnya dapat dilihat pada Gambar 4.9.

|                | My Table Application |                                |                    |          |                                         |             |                      | $\Box$<br>$\hspace{0.1mm}-\hspace{0.1mm}$ | $\times$ |
|----------------|----------------------|--------------------------------|--------------------|----------|-----------------------------------------|-------------|----------------------|-------------------------------------------|----------|
|                | Cari Berdasarkan:    | Nama Mahasiswa<br>$\checkmark$ |                    |          |                                         |             | Cari                 |                                           |          |
| No             | Nama Mahasiswa       | Waktu Mulai                    | <b>Total Frame</b> | Ada Muka | Tidak Ada Muka / Berbeda Jumlah Warning |             | <b>Waktu Selesai</b> | Durasi                                    | Level    |
|                | Arya                 | 2024-03-07 21:29:50            | 22                 | 19       |                                         | $\mathbf 0$ | None                 | None                                      |          |
| $\overline{2}$ | Ahmad                | 2024-03-07 21:52:01            | 37                 | 30       |                                         | 0           | None                 | None                                      |          |
| 3              | Glen                 | 2024-03-07 22:07:46            | 14                 | 14       | $\mathbf 0$                             | 0           | 2024-03-07 22:07:54  | 0:00:08                                   | Low      |
| 4              | Kenny                | 2024-03-07 22:08:08            | 25                 | 25       | $\mathbf{0}$                            | $\mathbf 0$ | 2024-03-07 22:08:19  | 0:00:10                                   | Low      |
|                | Luswis               | 2024-03-11 21:03:51            | 100                | 50       | 50                                      | 3           | 2024-03-11 21:10:12  | 0:01:12                                   | High     |
|                | Joni                 | 2024-03-12 23:50:05            | 6                  | 6        | $\mathbf 0$                             | $\mathbf 0$ | 2024-03-12 23:50:11  | 0:00:05                                   | Low      |
| 8              | Gunawan              | 2024-03-12 23:56:13            | 10                 | 10       | $\mathbf 0$                             | $\mathbf 0$ | 2024-03-12 23:56:19  | 0:00:06                                   | Low      |
|                |                      |                                |                    |          |                                         |             |                      |                                           |          |
|                |                      |                                |                    |          |                                         |             |                      |                                           |          |
|                |                      |                                |                    |          |                                         |             |                      |                                           |          |
|                |                      |                                |                    |          |                                         |             | Refresh              |                                           |          |

**Gambar 4.9** Tampilan Sistem Database